## 关于河北健康码申领使用、查询疫情风险等 级等有关问题的说明

## 一、如何申请办理和使用河北健康码

微信搜索"河北健康码"小程序,进入"河北健康码"小程 序,点击去登陆,点击页面上的去打卡或者查看本人健康信 息任意选项,系统自动提示进行实名信息验证,认证成功后 获取本人河北健康码。

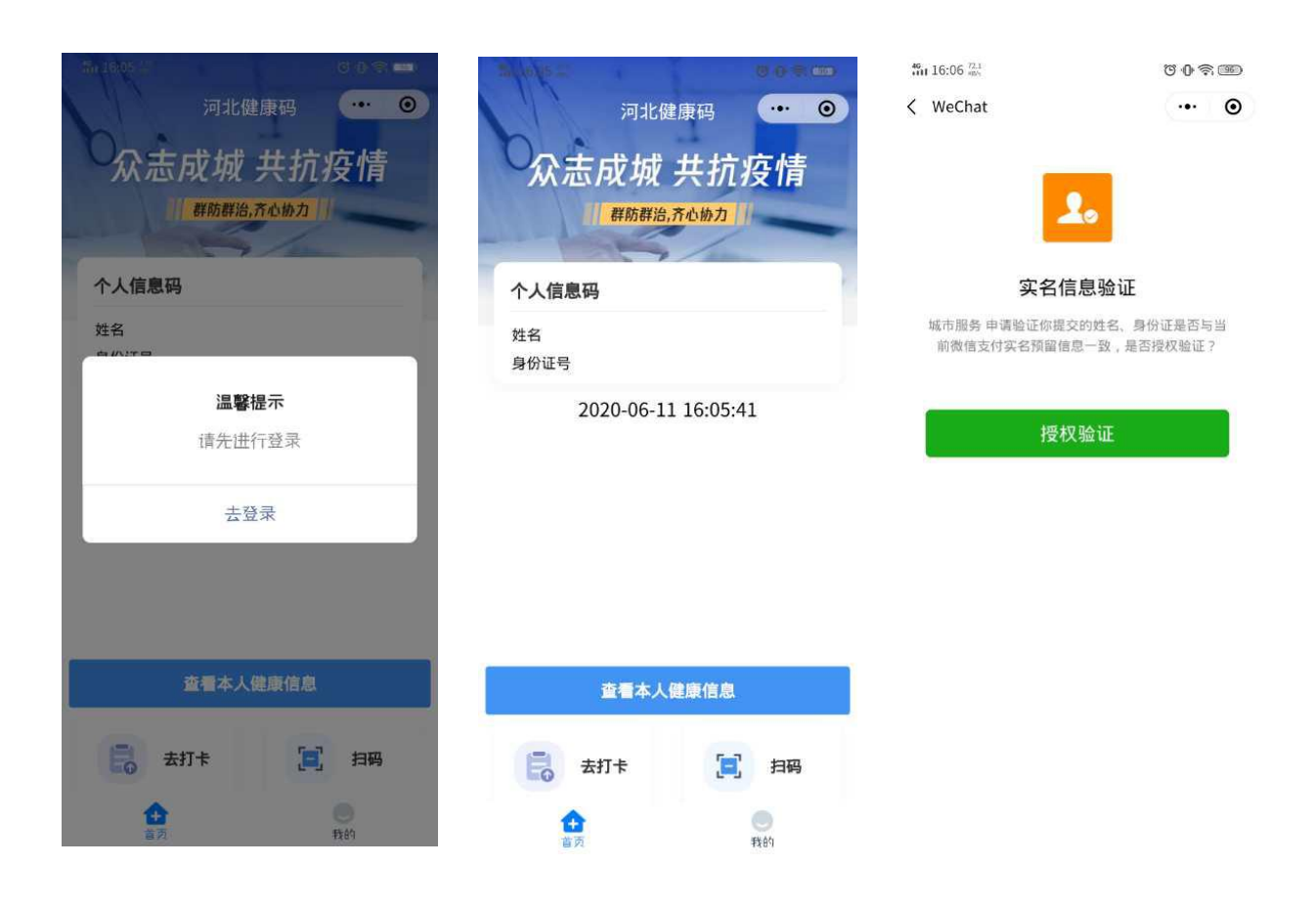

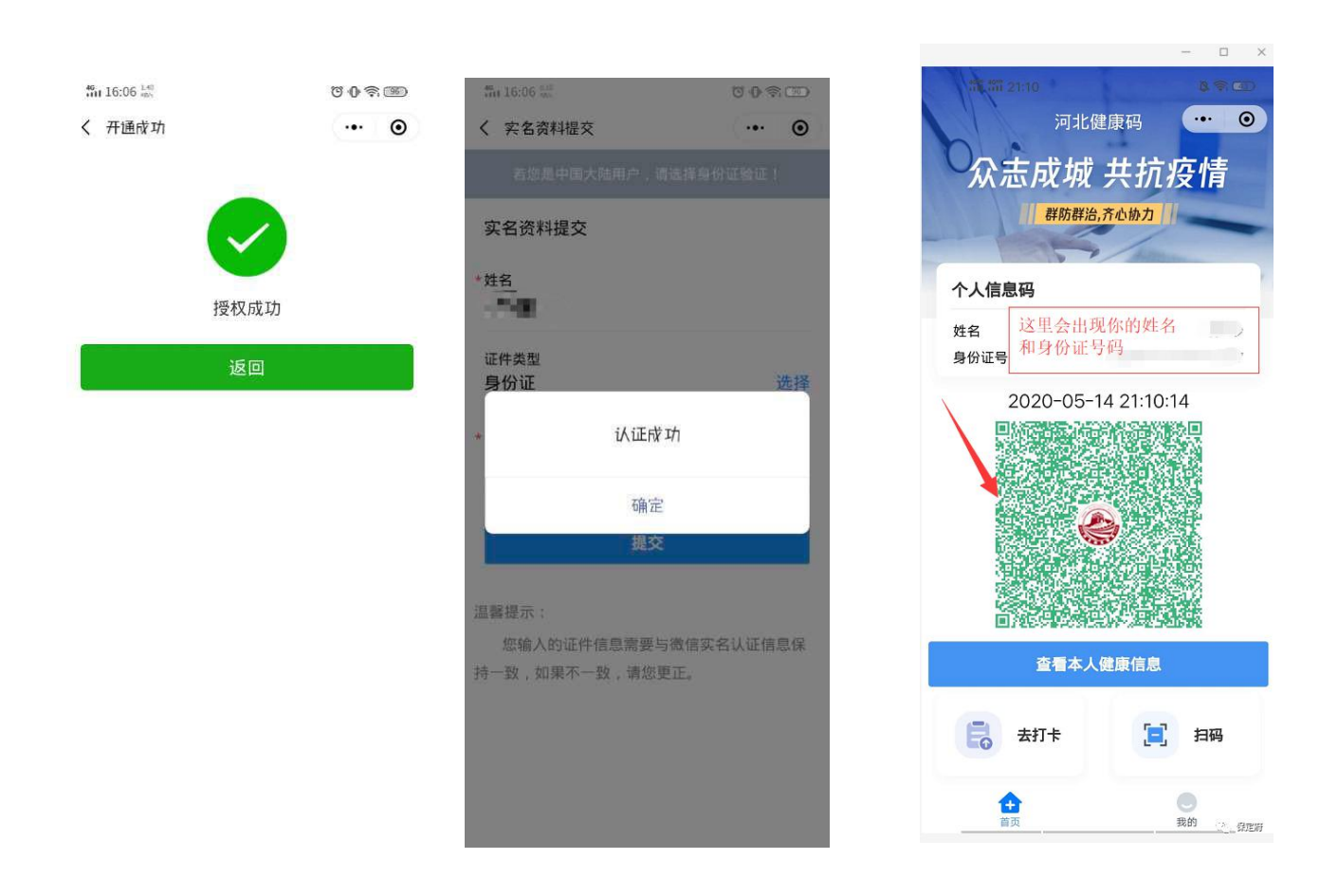

## 二、如何查询所在地区的疫情风险等级

可使用"国务院客户端"微信小程序点击"疫情风险查 询",或在微信小程序中搜索"疫情风险等级查询",或登陆 http://bmfw.www.gov.cn/yqfxdjcx/index.html,选择查询地区即 可了解该地的疫情风险等级。